# **Crear e configurar uclient01**

# **Sumario**

- [1](#page-0-0) [Introdución](#page-0-0)
- [2](#page-1-0) [Importar MV](#page-1-0)
- [3](#page-2-0) [Configuración de uclient01](#page-2-0)
	- ♦ [3.1](#page-2-1) [Cambiar configuración IP](#page-2-1)
	- ♦ [3.2](#page-4-0) [Cambiar nome](#page-4-0)
	- ♦ [3.3](#page-5-0) [O ficheiro /etc/hosts](#page-5-0)

## <span id="page-0-0"></span>**Introdución**

• Baseándonos no escenario 1.A imos configurar **uclient01**.

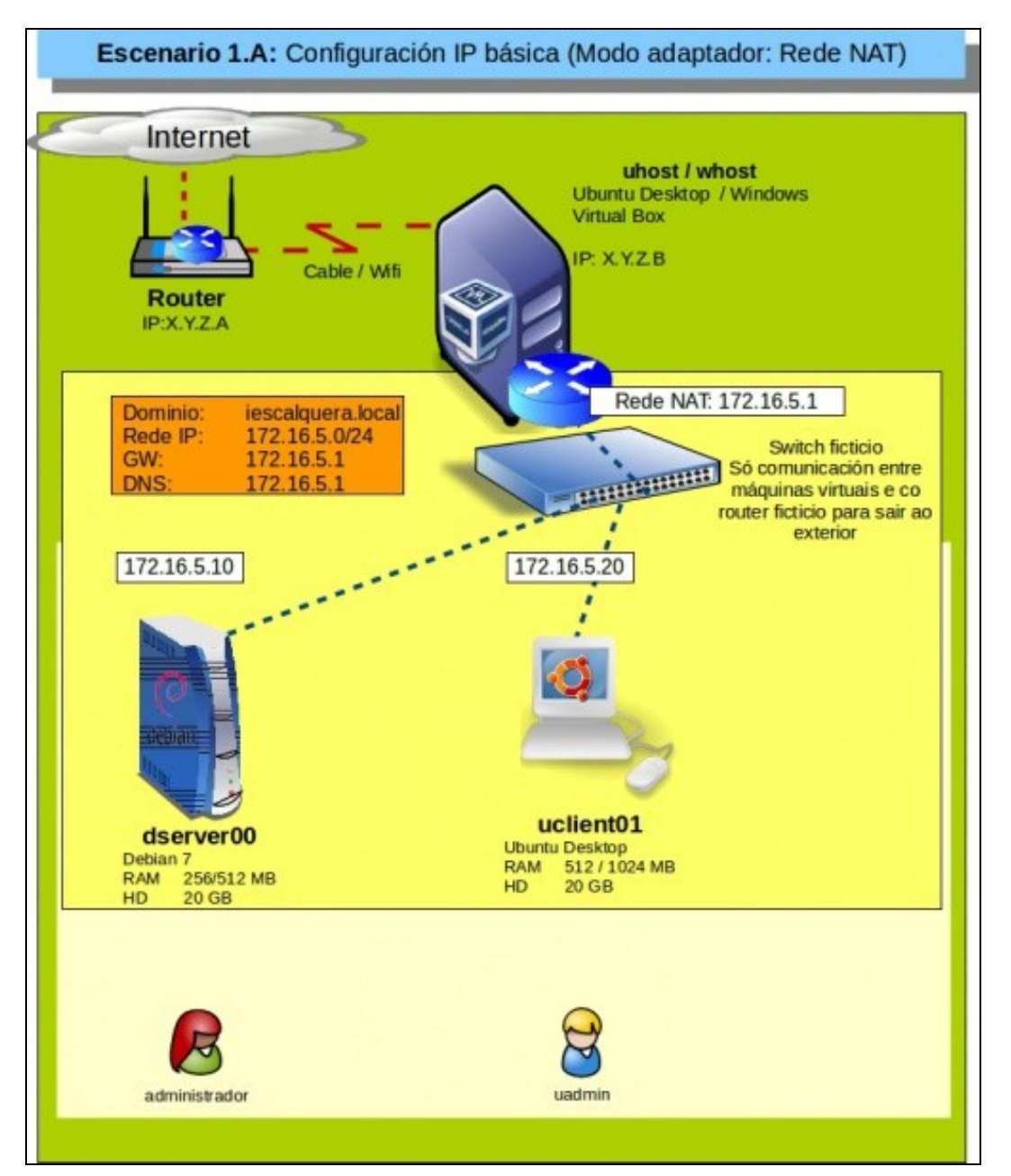

### <span id="page-1-0"></span>**Importar MV**

- Imos crear uclient01 a partir do ficheiro OVA creado no apartado anterior.
- Importar uclient01

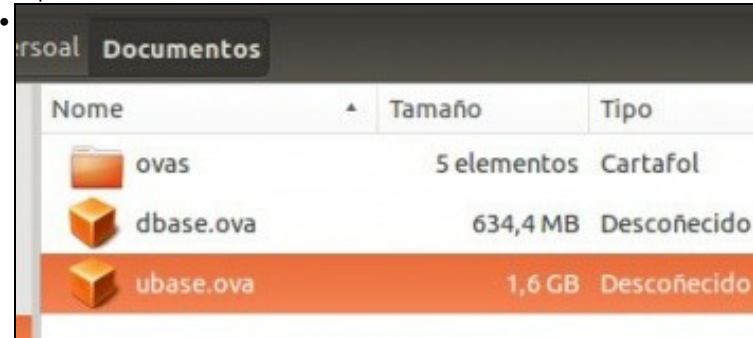

Facemos dobre click no ficheiro OVA.

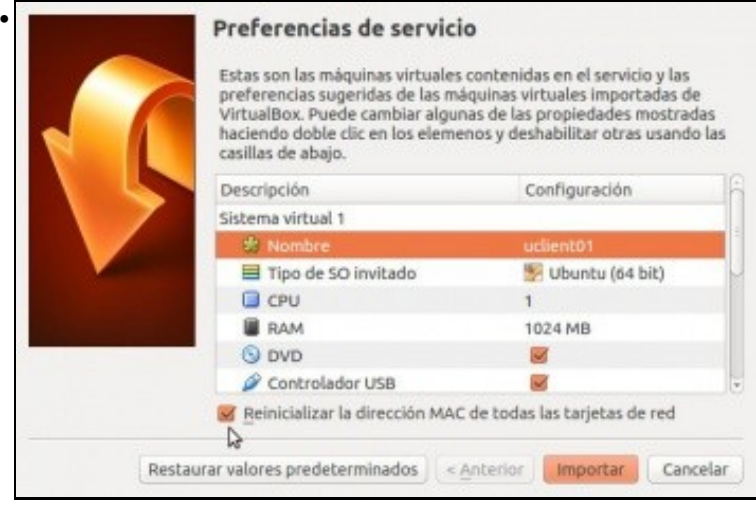

Configuramos o nome **uclient01** e marcamos rexenerar a MAC da MV.

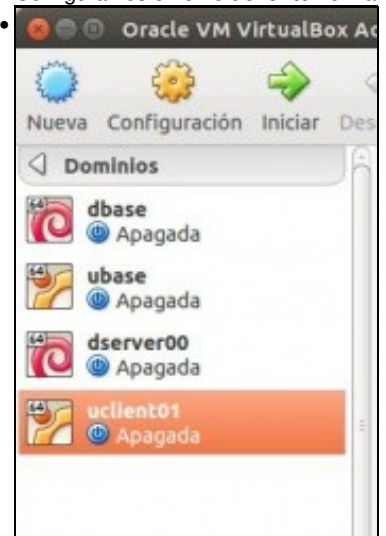

MV importada.

# <span id="page-2-0"></span>**Configuración de uclient01**

### <span id="page-2-1"></span>**Cambiar configuración IP**

- Comezaremos configurando a rede e para iso usaremos o visto no apartado anterior en modo gráfico
- Cambiar IP

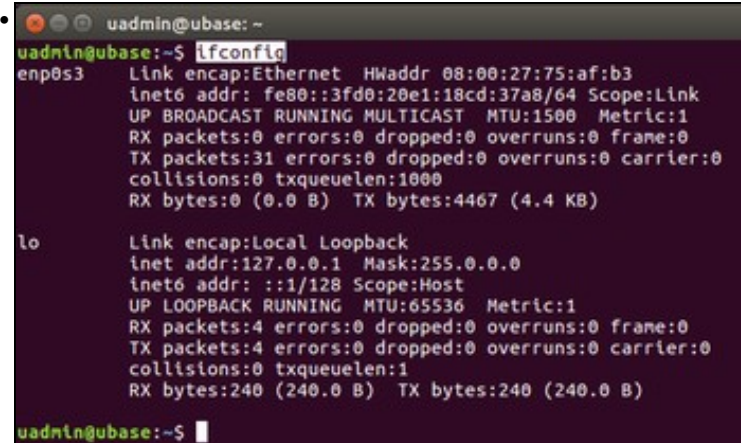

Se executamos **ifconfig** veremos que a interface de rede non ten configuración IP.

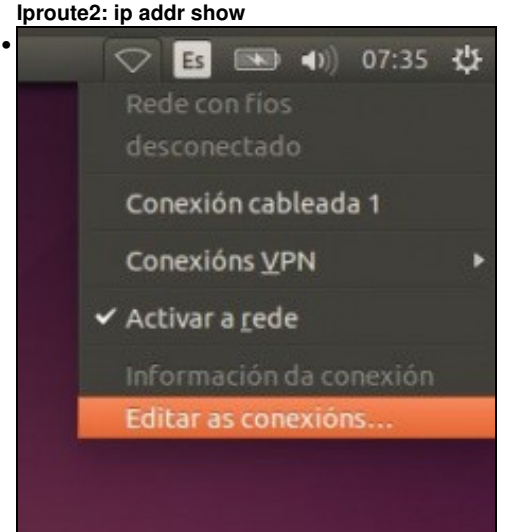

#### Editamos as conexións ...

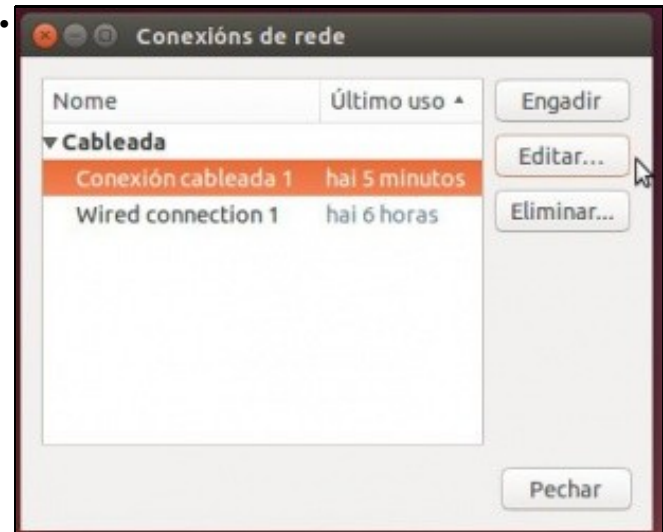

Vemos que hai dúas configuracións, cada unha delas está asociada a unha MAC. **Conexión cableada 1** está asociada á nova MAC. A outra conexión podemos borrala se o desexamos. Editamos a conexión da MAC actual.

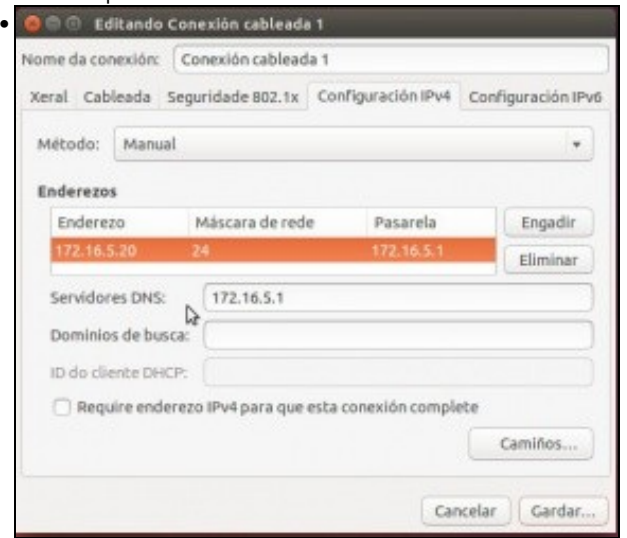

Configuramos a nova IP segundo o Escenario 1.A.: 172.16.5.20/24

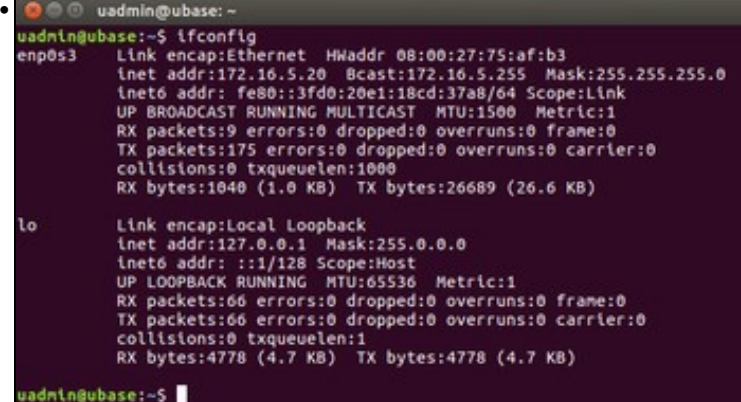

#### Revisamos a configuración IP e está OK.

#### **Iproute2: ip addr show**

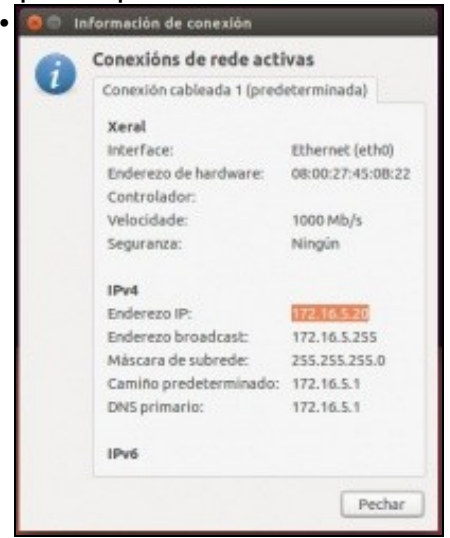

O mesmo de modo gráfico.

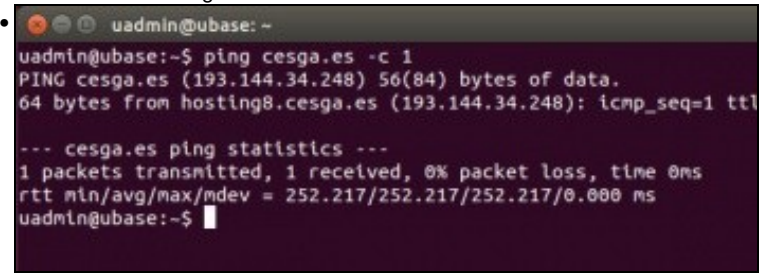

Ping a un equipo exterior tamén funciona.

### <span id="page-4-0"></span>**Cambiar nome**

- Agora cambiaremos o nome do equipo. Para iso úsase o ficheiro **/etc/hostname** e o comando **hostname** ao igual que se fixo en Debian.
- Cambiar nome

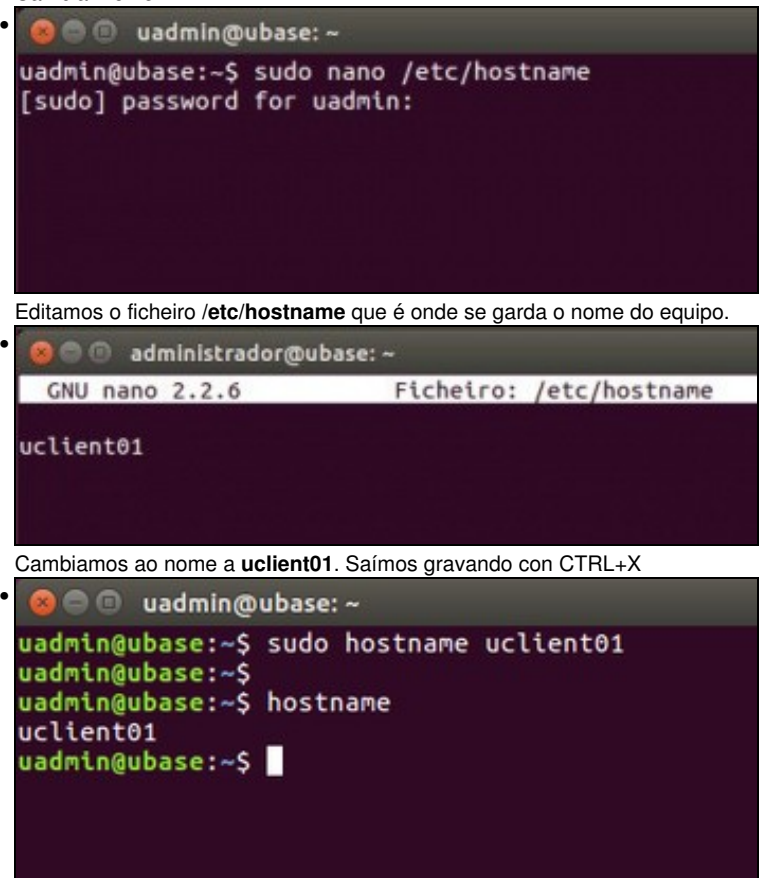

Se reiniciamos o equipo xa se le o novo nome do ficheiro anterior. Pero se non queremos reiniciar pero queremos cambiar o nome executamos: **sudo hostname uclient01**. O nome xa é efectivo.

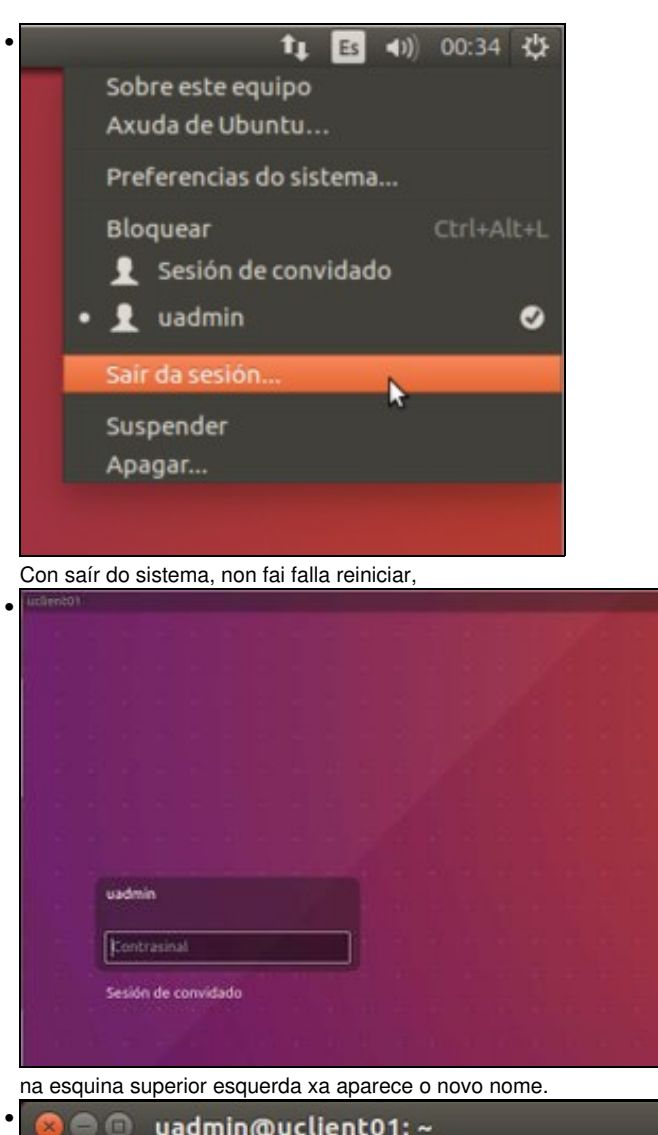

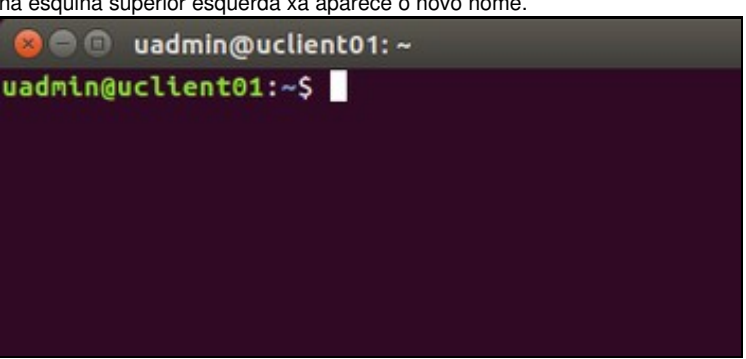

E na consola tamén.

### <span id="page-5-0"></span>**O ficheiro /etc/hosts**

- Como xa se indicou este ficheiro almacena a lista de hosts locais: nomes locais asociados IPs (locais ou non).
- Cambiar /etc/hosts

```
· O @ uadmin@uclient01: ~
uadmin@uclient01:-$ ping uclient01 -c 1
ping: unknown host uclient01
|<br>|uadmin@uclient01:-$<br>|uadmin@uclient01:-$ ping ubase -c 1<br>|PING ubase (127.0.1.1) 56(84) bytes of data.<br>|64 bytes from ubase (127.0.1.1): icmp_seq=1 ttl=64 time=0.031 ms
--- ubase ping statistics ---<br>1 packets transmitted, 1 received, 0% packet loss, time 0ms<br>rtt min/avg/max/mdev = 0.031/0.031/0.031/0.000 ms<br>uadmin@uclient01:~$
```
Como en dserver00, Se facemos ping a uclient01 non hai resposta, pero si a hai se o ping se fai a ubase.

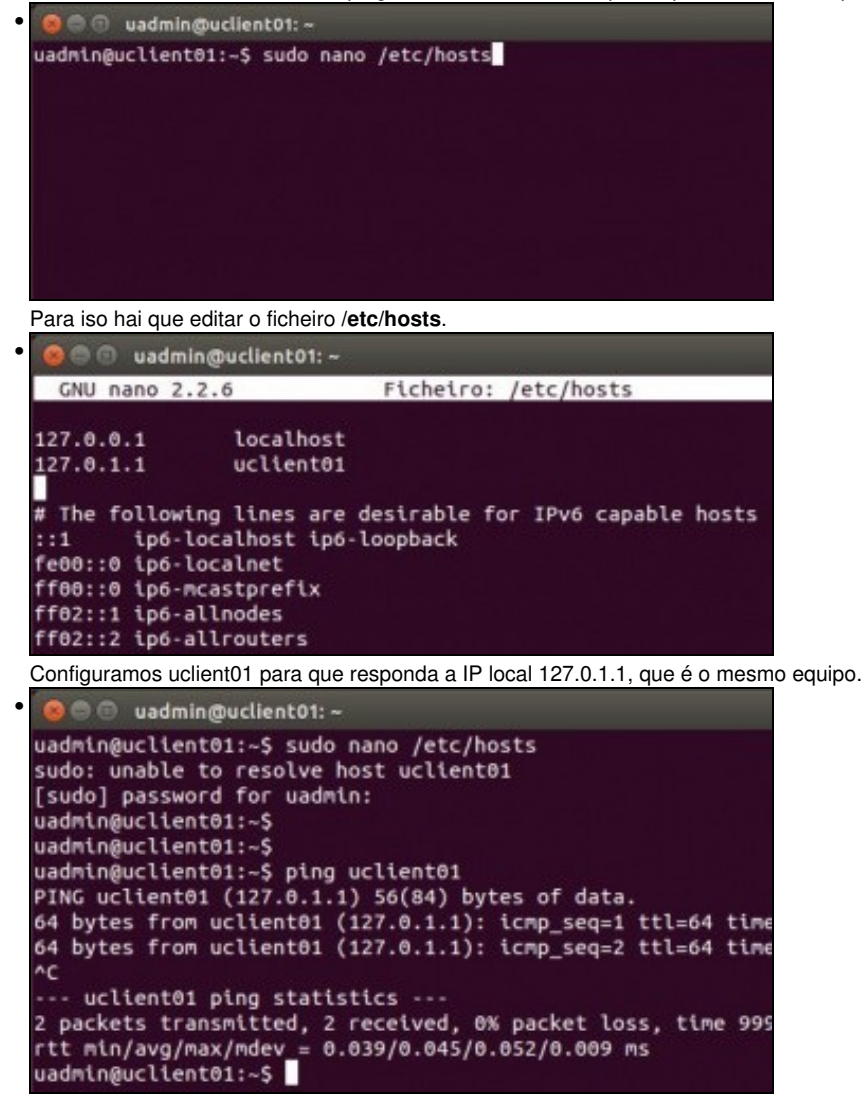

Agora **uclient01** resolve correctamente cando se fai ping. E tampouco veremos a advertencia de que non se pode resolver o host **uclient01** cando se execute **sudo**.

-- [Antonio de Andrés Lema](https://manuais.iessanclemente.net/index.php/Usuario:Antonio) e [Carlos Carrión Álvarez](https://manuais.iessanclemente.net/index.php/Usuario:Carrion) --